## **Profil Zaufany i podpis zaufany**

## **Do czego służy Profil Zaufany**

Profil zaufany to bezpłatne narzędzie, dzięki któremu możesz:

- **potwierdzić swoją tożsamość** w systemach elektronicznej administracji,
- podpisać dokument **podpisem zaufanym**.

Profil służy tylko do kontaktów z administracją publiczną (urzędami, ministerstwami)

i jest ważny **przez 3 lata**. Po upływie tego czasu możesz przedłużyć jego ważność na kolejne 3 lata. Może go założyć każdy, kto **ma numer PESEL** oraz pełną lub ograniczoną zdolność do czynności prawnych.

### **Potwierdzanie tożsamości**

Załatwiając sprawę w urzędzie musisz okazać dokument tożsamości. Profil Zaufany można porównać do takiego dokumentu, który pozwala cię zidentyfikować, kiedy załatwiasz sprawę urzędową online. Dane przypisane do twojego Profilu Zaufanego to imię (imiona), nazwisko, data urodzenia oraz numer PESEL. To oznacza, że jeden obywatel może mieć tylko jeden, unikalny Profil Zaufany.

Uwierzytelnienie (logowanie) Profilem Zaufanym polega na podaniu nazwy użytkownika i hasła oraz na potwierdzeniu tych danych kodem autoryzacyjnym, który dostaniesz SMS-em. W ten sposób dostajesz **elektroniczny dostęp do urzędu**.

**Pamiętaj!** Nie udostępniaj nikomu swojego Profilu, podobnie jak nie przekazujesz nikomu swojego dowodu osobistego ani danych do logowania na swoim koncie bankowym.

### **Podpisywanie dokumentów podpisem zaufanym**

Możesz wykorzystać Profil Zaufany do podpisania dowolnego dokumentu elektronicznego **podpisem zaufanym** . Ten podpis jest integralną częścią twojego Profilu Zaufanego.

Podpisać w ten sposób możesz zarówno dokumenty **zapisane na twoim dysku**,

jak i takie które zostały przygotowane na **formularzach elektronicznych** udostępnionych na Biznes.gov.pl, ePUAP lub na innych serwisach urzędowych, z których korzystasz.

Podpisanie polega na kliknięciu przycisku "Podpisz podpisem zaufanym" i potwierdzeniu kodem autoryzacyjnym przesyłanym SMS-em. Tak podpisany dokument możesz ściągnąć na swój dysk lub - jeśli został przygotowany na formularzu elektronicznym,

w ramach usługi urzędowej online (np. składasz wniosek o ograniczenie poboru podatków) - wysłać go do właściwego urzędu.

### Podpis zaufany, potwierdzony Profilem Zaufanym **zastępuje w kontaktach z podmiotami publicznymi podpis własnoręczny**.

**Ważne!** Logowanie (uwierzytelnianie) i podpisywanie dokumentów przy pomocy Profilu Zaufanego to **dwie różne procedury**. W urzędzie często okazujesz swój dokument tożsamości i potem dopiero podpisujesz wniosek lub pismo. W Internecie te czynności - z twojego punktu widzenia - mogą wyglądać podobnie. Pamiętaj jednak, że realizują różne funkcje, dlatego po zalogowaniu na swoje konto na Profilu Zaufanym musisz

np. powtórzyć autoryzację danych SMS-em, w szczególności zawsze kiedy klikniesz przycisk "Podpisz podpisem zaufanym".

### **Jakie instytucje publiczne korzystają z Profilu Zaufanego**

Mając Profil Zaufany zyskujesz dostęp do **Elektronicznej Platformy Usług Administracji Publicznej ePUAP**

– bezpłatnej platformy do kontaktu z różnymi urzędami, przez którą możesz wysyłać, wnioski lub pisma oraz

odbiera pisma z urzdów.

Urz dy i instytucjewykktórzeystuj Profil Zaufanny.in.:

- Ministerstwo Rozwoju:  $^{\circ}$  mo|esz zarejestrowa , zawiesi , wznowi lub zlikwidowa dzia $\mathbf{B} \bar{\mathbf{z}}$ IIn $\mathbf{Q} \bar{\mathbf{q}}$  gospodar  $^{\circ}$  mo|esz skorzysta z bazy usBug publicznych Boiznhiense.gov.popolrtalu
- Ministerstwo Klimatu molesz obsBugiwa swoj&DROnto w Systemie
- ZakBad UbezpieczeD SpoBecznych zaBatwisz sprawy zwi zane z ubezpieczeni [PUE Z](https://www.zus.pl/portal/logowanie.npi)US ;
- · Ministerstwo Rodziny Pracy i Polityki SpoBecznej zBo|ysz wnioski o zezwol [praca.go](https://www.praca.gov.pl/eurzad/index.eup#/panelOgolny)v.pl
- \* Urz d Patentowy RP zBo|ysz wniosek o ochron wynalazku, wzoru u|ytkowego, towarowego Pnatformie UsBug elektronicznych UPRP;
- Urzdy skarbowe sprawdzisz swoje rozliczenia podatkowe, a tak|e zgBosi [Portalu podatk](https://www.podatki.gov.pl/)owym ;

Wa|ne! Profil Zaufiany mo|e by wykorzystany skBadania zeznaD podatkowych w systemie e-Deklaracje

Krajowy Rejestr Karny pobierzesz za[wiadczenie o niekaralno[ci;

Uwaga! Nie ka|d spraw urzdow zaBatwisz przez Internet dziki Profilowi Za weryfikacji to|samo[ci zdseto powana wikszo[ instytucji publicazómogch pozwalaj n zaBatwianie spraw urzdowych online.

Profilem Zaufanym:

- **\*** nie podpiszesz deklaracji i informacji podatkosweyrow.his (zBoo-|Dekl) ae awcje
- nie zamkniesz spóBki z ograniczon odpowiedzialno[ci,
- nie dokonasz zmian w KRS, je[li spóBka nie byBa zarejestrowana online.

### Jak zaBo|y Profil Zaufany

Swój Profil Zaufany mo|esz zaBo|y na 3 sposoby:

1. Za pomo cormularza onlinketóry wype Bniasz na stronie Profilu Zaufanego.

W formularzu wpisujesz m.in. swoje imi, nazwisko i numer PESEL. Tak wype (wybierasz przycisk Zarejestruj ), a nastpnie:

\* potwierdzasz osobiwcitew. punkcie potwierdzaj cym;

Punktami potwierdzaj cymi s m.in. urz dy skarbowe, urz dy wojewódzkie czy wybrane

punkty s dostpne tak|e za granic. Pracownik punktu poprosi ci o okaza wydrukuje zBo|ony przez ciebie wniosek i poprosi o jego podpisanie.

Skorzystawy z zukiwarki punktów potwierdzaj cych

- potwierdzasz okwabifikowanym podpisem elektronicenlymaki posiadasz. Ta opcja wymaga oprogramowania PZ Signer. Upewnij si, |e masz je zainst aplikacj odpowiedni dla twojego systemu: Windows 32-bit 64-bit; Mac; Linux.
- 2. Za pomo konta internetowe (obcankowego lub Poczty Polskiej envelo)

Zobaczakie firmy mog potwierdzi twojnatopsoalmzoelby rejestracji Profilu Zaufanego. dostawcy to|samo[cizyli podmioty, które dostaBy zgod na potwierdzanie Profilu uwierzytelniaj dane klientów podczas zakBadania im konta (przede wszys elektronicznej). Dlatego korzystaj c z ich usBug nie musisz ju| potwierdza nic osobi[a

Wa|ne! Je[li potwierdziBe[ Profil Zaufany korzystajc z usBug dostawcy t bankowo[ internetow), zawsze powiniene[ logowa si za po[rednictwem tego kon jest twój Profil. Na przykBad na portalu Biznes.gov.pl, na stronie logowania wybiera klikasz ikon swojego serwisu bankowo[ci internetowej i logujesz si przez stron swoj

3. Z[a pomoc e-dowo](https://login.e-dowod.gov.pl/sie-frontend/#/)du zyli dowodu osobistego z tzw. warstw elektroniczn.

Taki dowód ma wbudowany chip, w którym zapisane s twoje dane. Aby skorzyst podBczony do komputera specjalny czytnik, który umo|liwia ich odczytanie. oprogramowania e-dowodu.

Zobacz instrukcj zakBadania konta w Profilu Zaufanym za pomoc e-dowodu.

### Jak zaBo|y tymczasowy Profil Zaufany

W czasie epidemii COVID-19 mo|liwe jest zaBo|enie tymczasowego Profilu Zaufaneg przez 3 miesice.

To|samo[ u|ytkownika potwierdzi urzdnik, w trakcie tzw. wideoweryfikacji. To oznacza, |e do zaBo|enia tymczasowego Profilu nie jest potrzebna ani wizyta w urz dzie, ani bankowo[ elektroniczna, ani e-dowód. Mo|esz to zrobi bez wychodzen

Je|eli chcesz zaBo|y Tymczasowy Profil Zaufany:

- \* wejdz nsáron internet ow zez któr zBo|ysz elektroniczny wniosek;
- wypeBnij 3 pola:
	- $\degree$  Nazwa u|ytkownika , czyli twój login, którym bdziesz si logowa Zaufanego,
	- $^{\circ}$  HasBo i Powtórz hasBo;

Wa|ne! Nazwa u|ytkownika mo|e zawiera du|e i maBe litery, cyfry oraz podkre[lenie ( za to zawiera polskich znaków, spacji oraz innych znaków specjalnych i kropki. Zna System ma minimalne wymagania co do hasła: musi mieć minimum 8 znaków, w tym 1 dużą literę, 1 małą literę, 1 cyfrę lub 1 znak specjalny. Znakiem specjalnym jest np. # lub %.

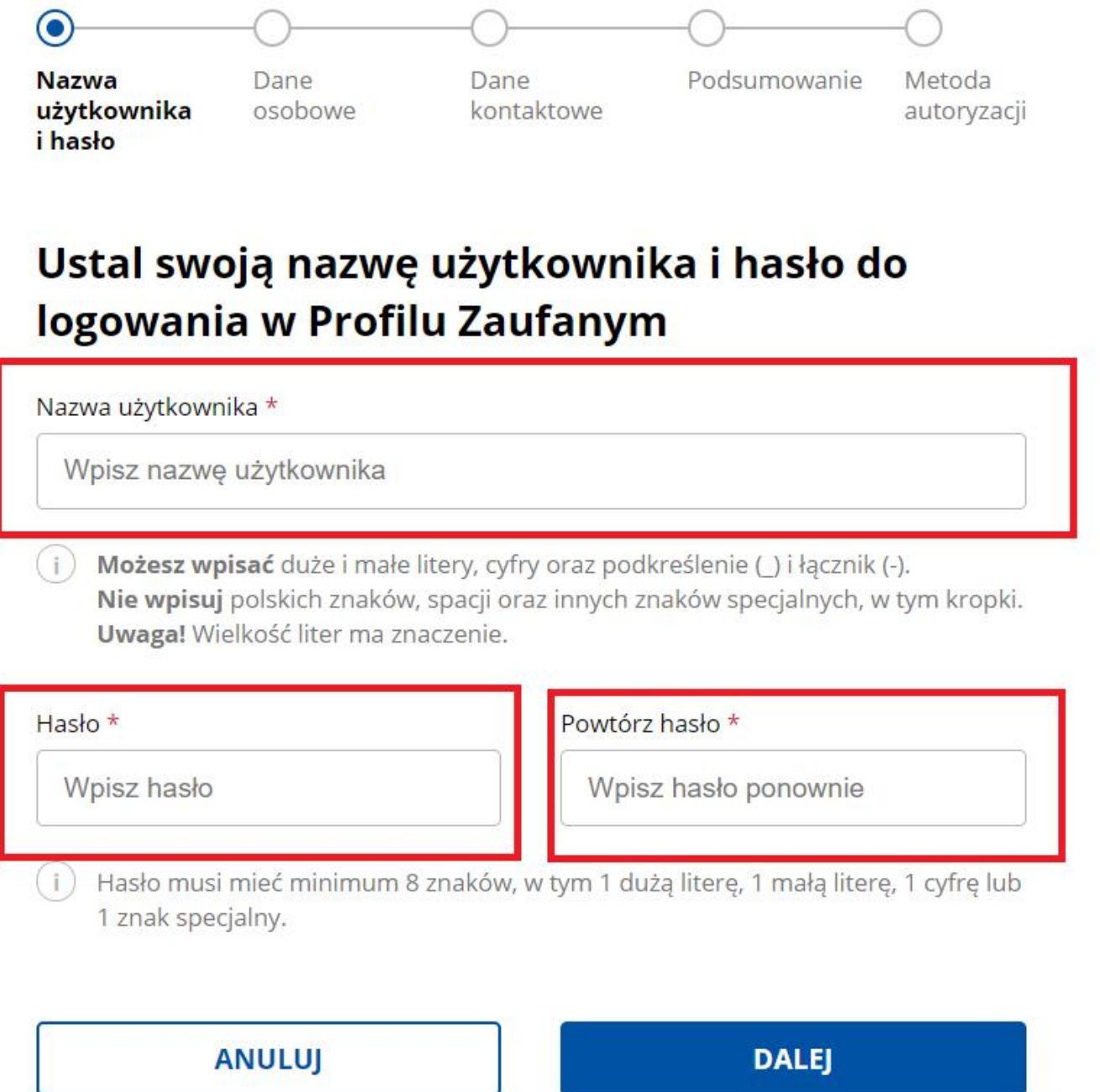

\* wybierz przycisk "Dalej" i podaj swoje dane osobowe;

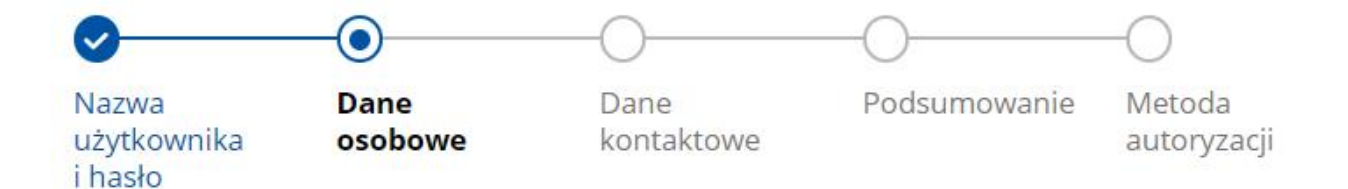

## **Wpisz swoje dane**

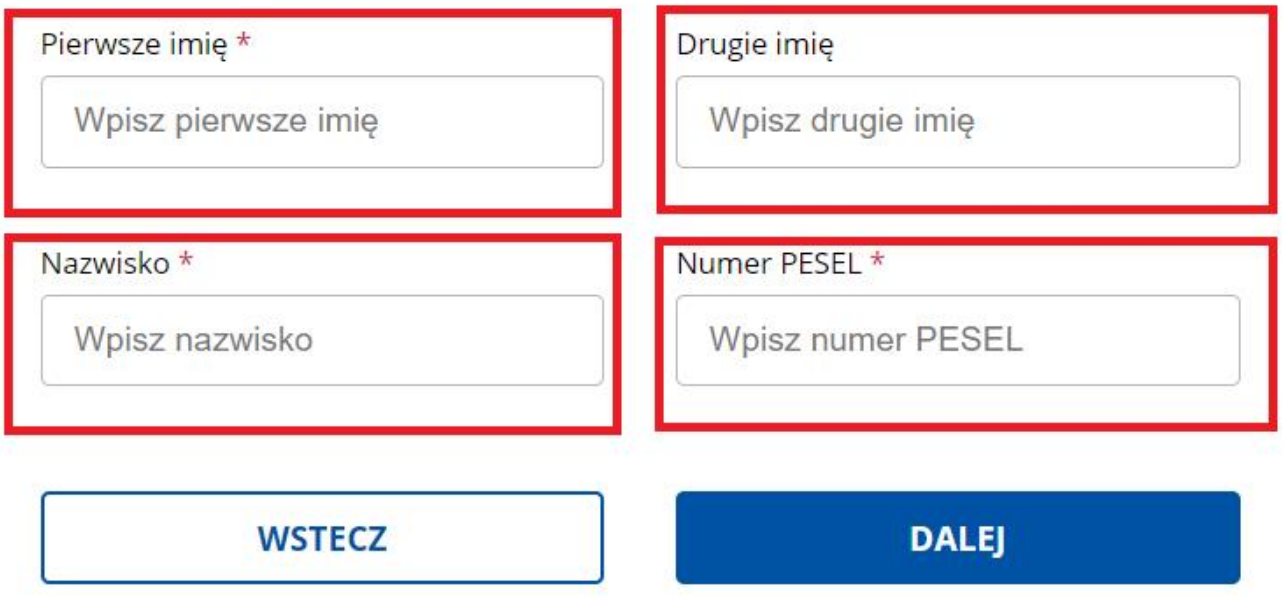

- \* wybierz przycisk "Dalej" i podaj dwukrotnie swój adres e-mail oraz numer telefonu. Na ten numer oraz adres będziesz dostawać SMS-y z kodami autoryzacyjnymi oraz wiadomości, dotyczące statusu twoich spraw;
- wybierz jedną aplikację, przez którą skontaktuje się z tobą urzędnik, aby potwierdzić twoją tożsamość. Do wyboru masz Skype oraz Microsoft Teams. Na stronie są też linki do pobrania obu programów;
- podaj godziny, w jakich może się z tobą skontaktować;
- wypełnij oświadczenie potwierdzające znajomość przepisów dotyczących Profilu Zaufanego;

# Wybierz aplikację do rozmowy wideo z urzędnikiem

Do rozmowy będzie ci potrzebne urządzenie, które ma kamerę i mikrofon na przykład telefon, tablet, laptop. Sprawdź przed rozmową, czy aplikacja działa na twoim urządzeniu.

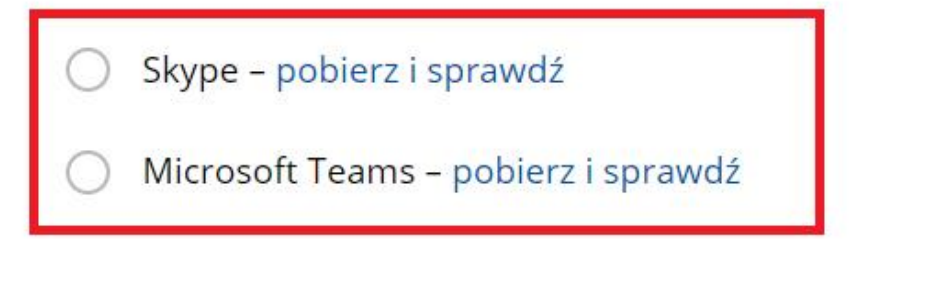

# W jakich godzinach możesz odebrać połączenie wideo od urzędnika?

W ciągu najbliższych kilku dni urzędnik do ciebie zadzwoni i zaprosi do rozmowy wideo (w wyjątkowych sytuacjach możesz czekać dłużej)

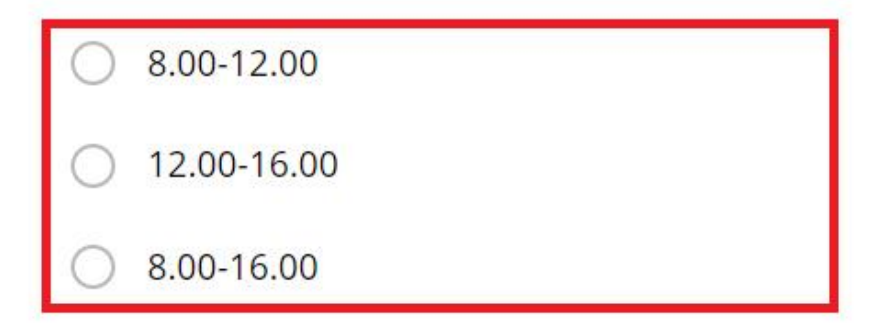

## Oświadczenie i klauzula

### Znam przepisy dotyczące profilu zaufanego i podpisu zaufanego \*

Klauzula informacyjna dot. przetwarzania danych osobowych na podstawie obowiązku prawnego ciążącego na administratorze (przetwarzanie w związku z Ustawą z dnia 17 lutego 2005 r. o informatyzacji działalności podmiotów realizujących zadania publiczne) - tymczasowy profil zaufany Pokaż pełny tekst klauzuli

**WSTECZ** 

**DALEI** 

- potwierdź wpisane dane: upewnij się, że są prawidłowe;
- na ostatnim ekranie system poprosi o autoryzację: wpisz kod, który dostaniesz SMS;
- \* wybierz przycisk "Dalej" i zakończ rejestrację swojego konta.

Następnie zajrzyj do swojej skrzynki e-mail. Na adres poczty elektronicznej podany w czasie rejestracji konta dostaniesz dwie wiadomości:

- **pierwsza** potwierdzenie założenia konta w serwisie Profil Zaufany,
- **druga** potwierdzenie wysłania wniosku.

**Ważne!** W drugiej wiadomości znajdziesz numer wniosku. Będzie ci potrzebny podczas rozmowy z urzędnikiem.

Po jakimś czasie, w wybranych przez ciebie godzinach, skontaktuje się z tobą urzędnik, aby potwierdzić twoją tożsamość. Na twój adres e-mail dostaniesz link do rozmowy video. Rozmowa odbędzie się za pomocą aplikacji wybranej we wniosku. Kliknij

w przesłany link (w aplikacji Skype kliknij dodatkowo zielony przycisk Zadzwoń).

Przykładowa wideorozmowa z urzędnikiem może wyglądać następująco:

- Urzędnik poda numer twojego wniosku. Sprawdź, czy numer się zgadza z tym, który został wysłany w potwierdzeniu. Jeśli tak, możesz kontynuować rozmowę.
- Urzędnik poprosi cię o potwierdzenie, że dane we wniosku są prawdziwe i aktualne. Przedstawi zasady korzystania z tymczasowego Profilu Zaufanego i **poprosi o okazanie dowodu tożsamości w taki sposób, by mógł przeczytać jego treść**.
- Jeśli cały proces przebiegnie pomyślnie, twój Profil Zaufany zostanie potwierdzony przez urzędnika. Potwierdzenie założenia PZ **dostaniesz na swój adres e-mail**. Od tej chwili możesz z niego korzystać (przez 3 miesiące).

### **Co można załatwić z Profilem Zaufanym**

Profil Zaufany jest powiązany z Elektroniczną Platformą Usług Administracji Publicznej (ePUAP). Korzystając z niego możesz się logować do **serwisu elektronicznego** konkretnego urzędu. W tym przypadku najczęściej potrzebne będzie jeszcze **konto użytkownika**, założone na tym serwisie (np. konto w CEIDG lub konto na

Biznes.gov.pl), które zostanie skojarzone z twoim Profilem.

Pamitaj, |e serwisy administracji publicznej umo|liwiaj zazwyczaj kilka (logowania $P$ , roafil Zaufany jest jednym. z nich

Wa|ne! Serwisy, które udost pniaj usBugi publicznie online, maj ró|ne interfejsy. nazywa si na przykBad: "Zaloguj si ", "Wy[lij wniosek", "ZaBatw spraw ". Na etapi publicznych przekierowuje u|ytkownikówlogodno.gosoegrpwkitsówry równie| umo|liwia wybór Zaufanego jako jednej z opcji potwierdzenia to|samo[ci.

Po zalogowaniu mo|esz zaBatwia sprawy, które s dostpne w danym serwisie, np. obsBugiwa swoje konto w serwisie Biznes.gov.pl, przygotowywa zmiany we wpisie w rejestrze CEIDG, czy wnioski o ochron na platformie Urzdu Patentowego RP.

Majc Profil Zaufany:

- mo|eszwysyBa e-formulawzdest pnione online przez dany urzd. Taki formularz w podpisujesz elektronicznie. Podpis mo|esz zBo|y na kilka sposobów. W przy zalogowaniu na swoje konto, wybierasz przycisk Podpisz podpisem zaufa autoryzacyjnym, który dostaniesz SMS-em.
- \* mo|esz Bo|y dowolne pismo do kutrózredów bsBuguj platform ePUAP (czyli maj podawcz na ePUAP) S to tzw. pisma ogólne sBu|ce do komunikacji z administracj publiczn w sprawach, które mo|na zaBatwi przez Internet i któr formularzy.
- masz te| dost badalogu sprawóre mo|na zaBatwi przez ePUAP.

#### Jak podpisa podpisem zaufanym dokument zapisany na dy

Wiele dokumentów wysyBanych drog elektroninczn iszlopuzygotów wa na swoim komputerz , korzystajc z wzoru okre[lonego przwezpuzryzpeddku b\_pisma\_ogównedgowolnym ukBadzie.

Je|eli masz Profil Zaufany, mo|esz go wykorzysta do podpisania takiego podpisem zaufany *M*ho|esz te| sprawdzi czy dokument elektroniczny jest ju| podpisany l

Je[li twój dokument (zapisany na dysku, np. w formacie.txt, .rtf, .pdf, .xps, .odt, .

.jpg) jest gotowy do wysBania:

- wejdz nsaron usBugi podpisywania podpisem zaufanym
- kliknij Wybierz dokument z dysku albo przecignij plik myszk,
- kliknij Podpisz ,
- Zaloguj si do swojego konta na Profilu Zaufanym,
- Wybierz przycisk Podpisz podpisem zaufanym ,
- SMS-em dostaniesz kod, którym potwierdzisz podpisanie pisma,
- system automatycznie wygeneruje plik .xml, w którym zawarty bdzie twój podpis,
- kliknij Pobierz , aby zapisa dokument w swoim komputerze.

Taki plik mo $\psi$ eysszBa na elektroniczn skrzynk poddanowocznego urzdu.

Wa|ne!Je|eli pismo musi by podpisane przez kogo[ jeszcze, wy[lij je e-mailem osobie Kiedy je odbierze, powinna skorzpyosodapisyzwannia Bugdiokumentu podpisemi zpaownia ómyzny sekwencj opisan wy|ej. B dzie te| mogBa sprawdzi kto i kiedy podpisaB dokume dodanego dokumentu.

Pamitaj, |e osoba, która otrzyma wodfocrimebice p k tok dzie go mogBa podpisa korzyst Profilu Zaufanego lub podpisu kwalifikowanego (je[li taki posiada).

### Czy obcokrajowiec mo|e posiada Profil Zaufany

Tak. Wymogiem zaBo|enia Profilu Zaufanego jest jednak posiadanie polskiego numeru systemu ewidencji ludno[ci), który jest niezb dny do zBo|enia i potwierdzenia wnios certyfikatu kwalifikowanego.

Cudzoziemcy, którzystantaujs uchodzcáów boaezwolenie na pobyt mstag By uzyska meldunek otrzyma numer PESEL. Osoby, które nie mog si zameldowa (nie speBniaj wymogów uzyskania meldunku w Polsce) równie| mog zBo|y wniosek o nadanie numeru PESEL. Wówczas w uzasadnieniu wpisuje si podstaw u para wo wyalbo który wymaga posiadania PESEL (np. wysyBanie w formie elektronicznej sprawozdania

PESEL uzyskasz:

- $\bullet$  w urzdzie gminy wBa[ciwym dla twojego miejsca zameldowania (tam gdzie je zameldowa)
- w urzdzie gminy, na terenie której znajduje si siedziba twojego pracoda zameldowa
- \* w Urz dzie Dzielnicy Zródmie[cie miasta stoBecznego Warszawy (ul. Nowogrodzk albo twój pracodawca ma siedzib za granic Polski

Zobaczak uzyska numer PESEL (dla cudzoziemców)

za: biznes.gov.pl